## Инструкция по установке программы GetSpectrum.

## Минимальные требования к компьютерной системе для работы с программой GetSpectrum

1. Вариант GetSpectrum - Цветовой контроль. IntelPentium 4 1GHz 512Mb RAM 10Gb HDD USB2.0 Windows XP SP3 или выше. 2. GetSpectrum F - Цветовой контроль + Расчёт рецептур крашения. IntelCore i3 не менее 2GHz. 4Gb RAM 512Gb HDD USB2.0 Windows XP SP3 или выше.

## Установка

1. С правами администратора системы запустите на компьютере исполняемый файл установочного дистрибутива

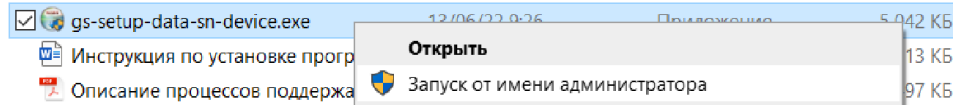

2.Во всплывающем окне выбрать «Да»,

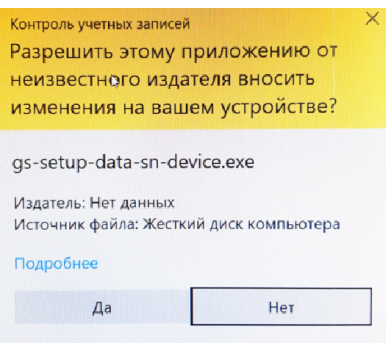

3.Выбрать язык установки:

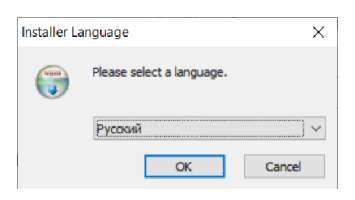

4. Прочесть сообщение следующего окна. Если рекомендации выполнены, кликнуть «Далее».

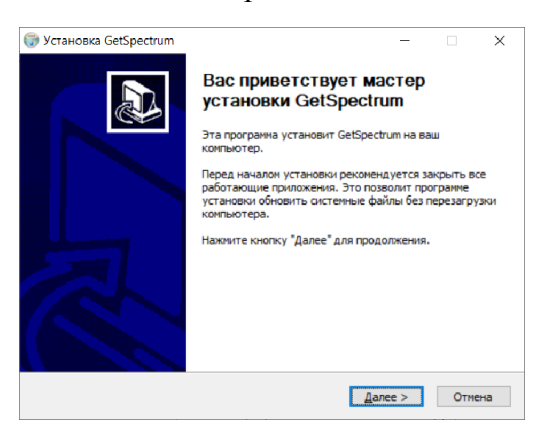

5. Отметить галочками необходимые компоненты установки и кликнуть «Далее».

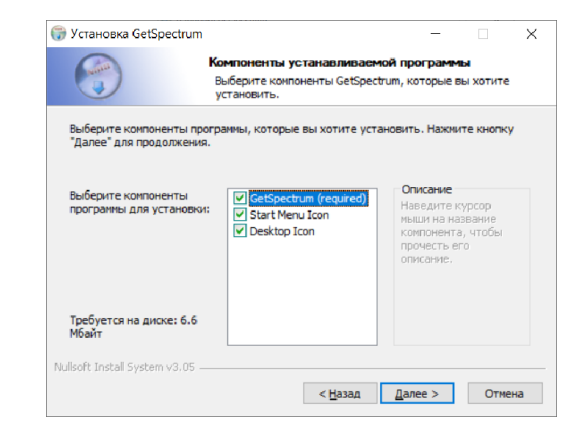

6. Выбрать место установки программы и кликнуть «Установить».

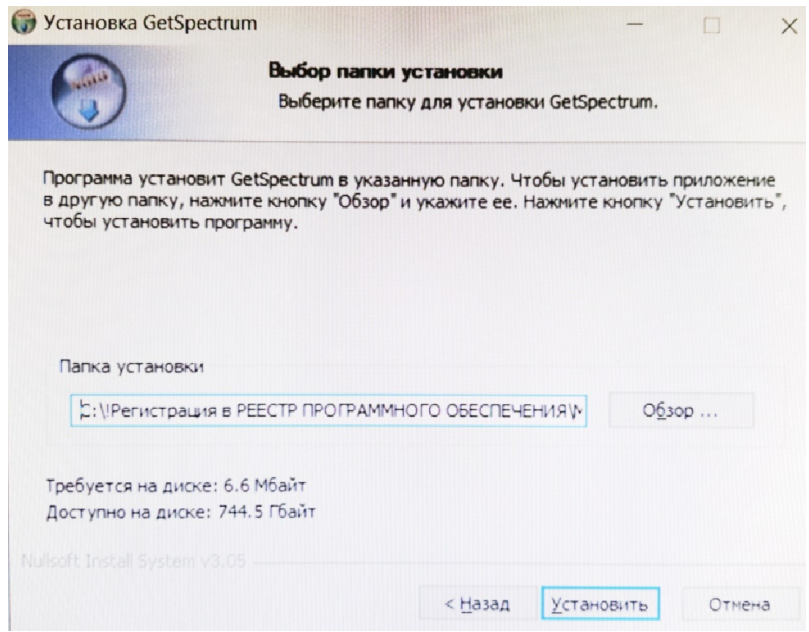

7. Кликните кнопку закрыть.

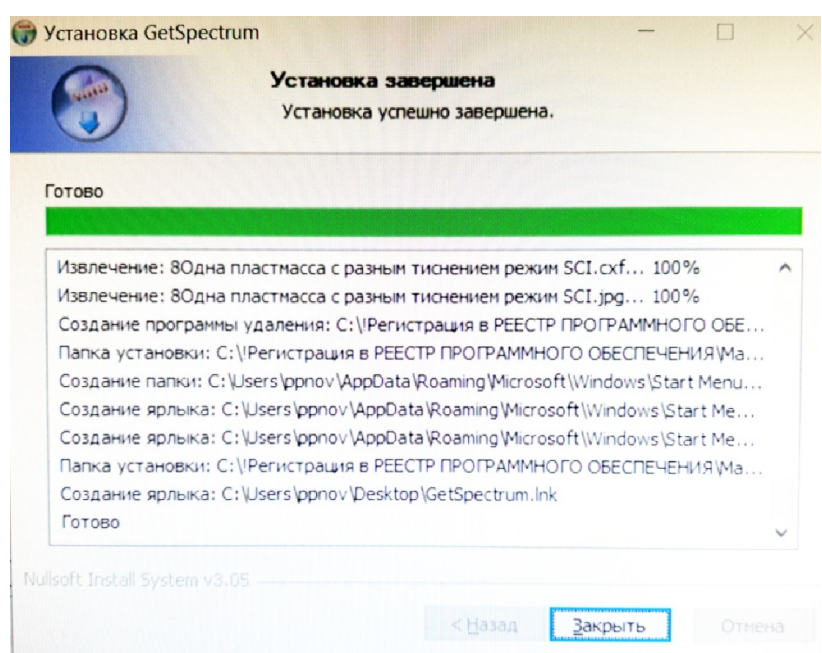

Установка успешно завершена. Программа запускается файлом GetSpectrum.exe.

9. Вместе с файлами программы, в папку, где установлена программа, записываются данные измерений для демонстрационных целей:

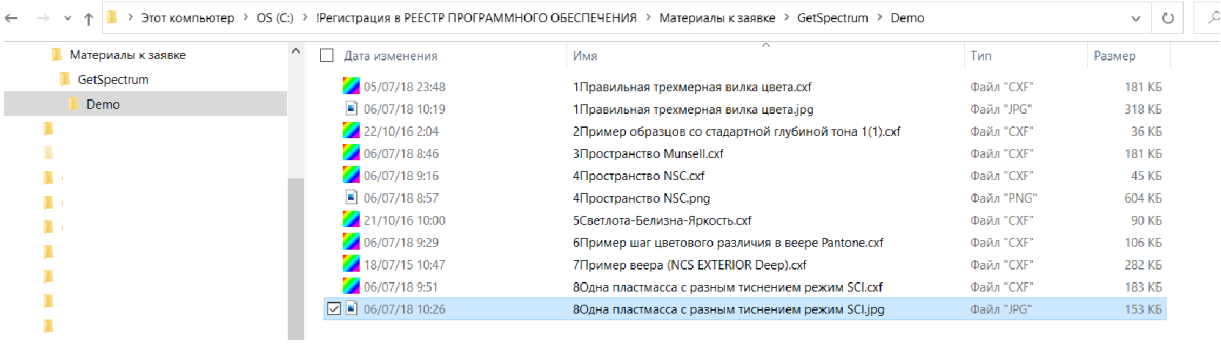

10. В демо версии программы работа со спектрофотометром имитируется с помощью выбора спектрофотометраDummy:

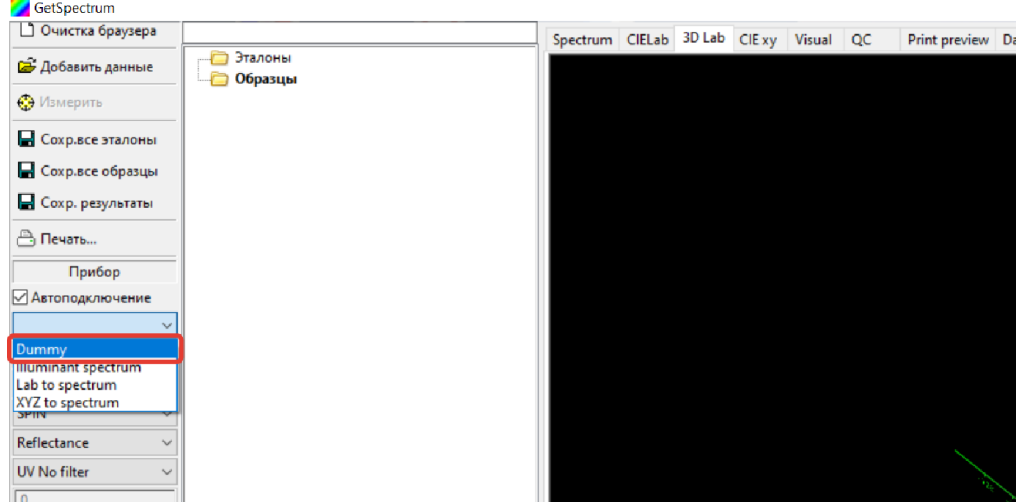